## **Sürücüler** Kullanım Kılavuzu

© Copyright 2008 Hewlett-Packard Development Company, L.P.

Windows, Microsoft Corporation kuruluşunun ABD'de tescilli ticari markasıdır.

Bu belgede yer alan bilgiler önceden haber verilmeksizin değiştirilebilir. HP ürünleri ve hizmetlerine ilişkin garantiler, bu ürünler ve hizmetlerle birlikte gelen açık garanti beyanlarında belirtilmiştir. Bu belgede yer alan hiçbir şey ek garanti oluşturacak şekilde yorumlanmamalıdır. HP, işbu belgede yer alan teknik hatalardan veya yazım hatalarından ya da eksikliklerden sorumlu tutulamaz.

Birinci Basım: Temmuz 2008

Belge Parça Numarası: 490898-141

#### **Ürünle ilgili not**

Bu kullanıcı kılavuzunda birçok modelde ortak olan özellikler açıklanmıştır. Bazı özellikler bilgisayarınızda bulunmayabilir.

# İçindekiler

#### 1 Yüklü sürücüleri belirleme

#### 2 Sürücülerle çalışma

#### 3 Sabit disk sürücüsü performansını artırma

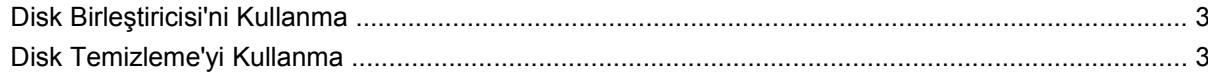

#### 4 HP 3D DriveGuard'ı kullanma

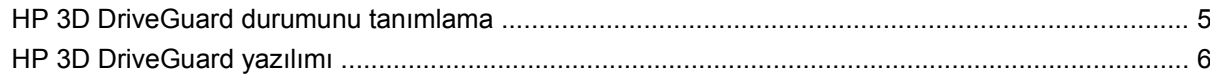

#### 5 Sabit sürücüyü geri takma

#### 6 Optik disk sürücüsünü kullanma

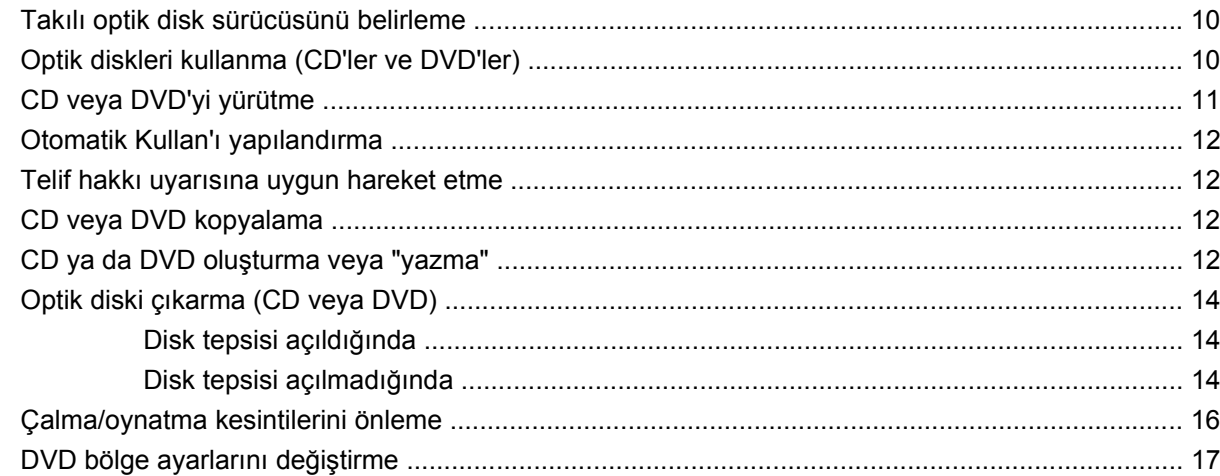

#### 7 Harici disk sürücülerini kullanma

#### 8 Sorun Giderme

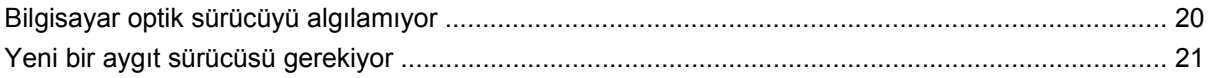

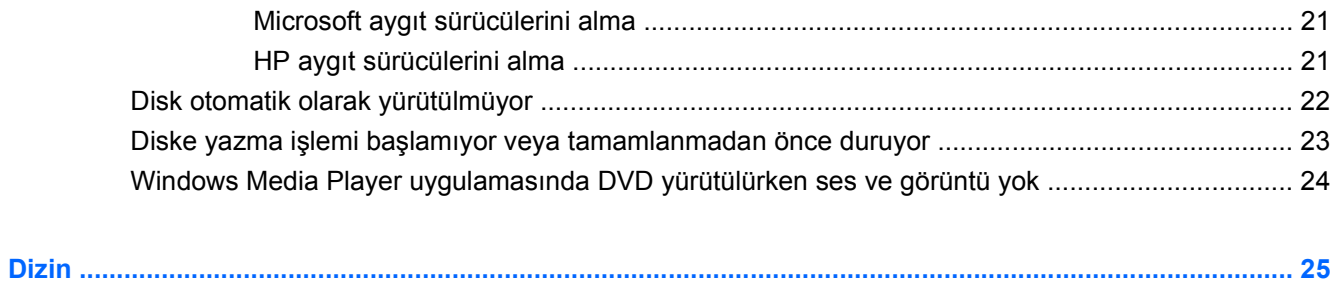

# <span id="page-4-0"></span>**1 Yüklü sürücüleri belirleme**

Bilgisayarınızda yüklü sürücüleri görüntülemek için, **Başlat > Bilgisayarım**'ı tıklatın.

# <span id="page-5-0"></span>**2 Sürücülerle çalışma**

Sürücüler, dikkatle kullanılması gereken hassas bilgisayar bileşenleridir. Sürücülerle çalışmadan önce aşağıdaki noktaları dikkate alın. Diğer önlemler ilgili yordamlara eklenmiştir.

**DİKKAT:** Bilgisayarın veya sürücülerin zarar görmesi ya da veri kaybı riskini azaltmak için aşağıdaki önlemleri alın:

Harici sabit sürücüye bağlı bir bilgisayarı bir yerden taşımadan önce Bekleme modunu başlatın ve ekranın temizlenmesini bekleyin veya harici sabit sürücüyü düzgün bir şekilde çıkartın.

Sürücüyle çalışmadan önce, sürücünün boyasız metal yüzeyine dokunarak statik elektriği boşaltın.

Çıkarılabilir sürücünün veya bilgisayarın üzerindeki konektör pinlerine dokunmayın.

Sürücüyü dikkatli taşıyın; düşürmeyin veya üzerine eşya koymayın.

Sürücü takmadan veya çıkarmadan önce bilgisayarı kapatın. Bilgisayarınızın kapalı mı, Bekleme modunda mı yoksa Hazırda Bekletme modunda mı olduğundan emin değilseniz, bilgisayarı açın ve işletim sisteminden kapatın.

Sürücüyü sürücü yuvasına yerleştirirken fazla zorlamayın.

Optik sürücü diske yazarken, bilgisayar klavyesini kullanmayın veya bilgisayarı yerinden oynatmayın. Yazma işlemi titreşime duyarlıdır.

Pil tek güç kaynağıysa, bir ortama yazdırmadan önce pil şarjının yeterli olduğundan emin olun.

Sürücüyü aşırı sıcağa veya neme maruz bırakmayın.

Sürücüye sıvı dökülmesini engelleyin. Sürücüye temizleme ürünleri püskürtmeyin.

Ortamı, sürücü yuvasından çıkarmadan, yolculukta yanınıza almadan, başka bir yere taşımadan veya depolama amaçlı olarak bir yere yerleştirmeden önce, sürücüde bulunan ortamı çıkarın.

Sürücü postayla gönderilecekse, sürücüyü köpüklü bir pakete veya başka bir uygun koruyucu pakete koyun ve üzerine "KIRILIR" yazın.

Sürücüyü manyetik alanlara maruz bırakmayın. Havaalanlarındaki içinden geçilmesi gereken güvenlik aygıtları ve güvenlik çubukları dahil manyetik alanları olan güvenlik aygıtları. Valiz ve çantaları kontrol eden taşıyıcı bant türünden havaalanı güvenlik aygıtları, genellikle manyetik alan yerine sabit disk sürücüsüne hasar vermeyen röntgen ışınları kullanır.

# <span id="page-6-0"></span>**3 Sabit disk sürücüsü performansını artırma**

## **Disk Birleştiricisi'ni Kullanma**

Bilgisayar kullanıldıkça, sabit sürücüdeki dosyalar parçalanır. Disk Birleştiricisi, sabit sürücüdeki parçalanmış dosyaları ve klasörleri birleştirerek sistemin daha verimli çalışmasını sağlar.

Disk Birleştiricisi'ni başlattıktan sonra denetlemeniz gerekmez. Sabit disk sürücünüzün boyutuna ve parçalanmış dosya sayısına bağlı olarak, Disk Birleştiricisi'nin işleminin tamamlanması bir saatten fazla sürebilir. Bu uygulamayı, gece ya da bilgisayarınızı kullanmadığınız bir zamanda çalıştırmak isteyebilirsiniz.

HP, sabit disk sürücünüzü en az ayda bir kez birleştirmenizi önerir. Disk Birleştiricisi'ni ayda bir kez çalışacak şekilde programlayabilirsiniz. Öte yandan bilgisayarınızı istediğiniz zaman el ile de birleştirebilirsiniz.

Disk Birleştiricisi'ni çalıştırmak için:

- **1. Başlat > Tüm Programlar > Donatılar > Sistem Araçları > Disk Birleştiricisi** öğesini seçin.
- **2. Birim** altında, genellikle (C:) olarak listelenen birimini tıklatıp **Birleştir**'i tıklatın.

Ek bilgi için, Disk Birleştiricisi yazılım Yardımına erişin.

## **Disk Temizleme'yi Kullanma**

Disk Temizleme, disk alanı boşaltmak için güvenli şekilde silebileceğiniz gereksiz dosyaları sabit sürücüde arar ve bilgisayarın daha verimli çalışmasına yardımcı olur.

Disk Temizleme'yi çalıştırmak için:

- **1. Başlat > Tüm Programlar > Donatılar > Sistem Araçları > Disk Temizleme**'yi seçin.
- **2.** Ekranda görüntülenen yönergeleri izleyin.

# <span id="page-7-0"></span>**4 HP 3D DriveGuard'ı kullanma**

HP 3D DriveGuard, aşağıdaki koşullardan herhangi birinde sürücüyü park ederek ve G/Ç isteklerini durdurarak sabit disk sürücüsünü korur:

- **•** Bilgisayarı düşürmeniz.
- Bilgisayar pil gücüyle çalışırken bilgisayarı ekranı kapalı olarak taşımanız.

Bu olaylardan herhangi birinin bitiminden az sonra HP 3D DriveGuard, sabit disk sürücüsünü normal çalışmasına geri döndürür.

**Y** NOT: Yükseltme yuvasında bir sabit sürücü varsa, bu sabit sürücü HP 3D DriveGuard tarafından korunur. İsteğe bağlı yerleştirme aygıtlarında bulunan veya USB bağlantı noktalarına bağlı olan sabit disk sürücüleri HP 3D DriveGuard tarafından korunmaz.

Daha fazla bilgi için HP 3D DriveGuard yazılım Yardımı'na bakın.

## <span id="page-8-0"></span>**HP 3D DriveGuard durumunu tanımlama**

Bilgisayardaki sürücü ışığı, sürücünün park halinde olduğunu göstermek için kehribar rengini alır. Sürücülerin korunmakta olup olmadığını veya bir sürücünün park halinde olup olmadığını belirlemek için görev çubuğunun en sağındaki bildirim alanında bulunan simgeyi kullanın:

- Yazılım etkinleştirildiyse, sabit disk sürücüsü simgesinin üzerinde yeşil bir onay işareti görüntülenir.
- Yazılım devre dışı bırakıldıysa, sabit disk sürücüsü simgesinin üzerinde kırmızı bir X görüntülenir.
- Sürücüler park halindeyse, sabit disk simgesinin üzerinde sarı bir ay görüntülenir.

HP 3D DriveGuard sürücüyü park ettiyse, bilgisayar şu şekilde davranır:

- Bilgisayar kapanmaz.
- Yukarıdaki Not'ta açıklandığı biçim dışında, bilgisayar Bekleme veya Hazırda Bekletme durumunu başlatmaz.
- **NOT:** Bilgisayar pil gücüyle çalışıyorsa ve pil kritik bir düzeye inerse, HP 3D DriveGuard bilgisayarın Hazırda Bekletme modunu başlatmasına izin verir.
- Bilgisayar, Güç Seçenekleri Özellikleri'ndeki Alarmlar sekmesinde ayarlanmış olan pil alarmlarını etkinleştirmez.

HP, bilgisayarı taşımadan önce kapatmanızı ya da Bekleme veya Hazırda Bekletme modunu başlatmanızı önerir.

## <span id="page-9-0"></span>**HP 3D DriveGuard yazılımı**

HP 3D DriveGuard yazılımı, aşağıdaki görevleri gerçekleştirmenize olanak sağlar:

- HP 3D DriveGuard'ı etkinleştirme ve devre dışı bırakma.
- **NOT:** Kullanıcı ayrıcalıklarınıza bağlı olarak, HP 3D DriveGuard'ı etkinleştirmeniz veya devre dışı bırakmanız mümkün olmayabilir. Ayrıca, Yönetici grubunun üyeleri yönetici olmayan kullanıcıların ayrıcalıklarını değiştirebilir.
- Sistemdeki bir sürücünün desteklenip desteklenmediğini belirleme

Yazılımı açmak ve ayarları değiştirmek için aşağıdaki adımları uygulayın:

**1.** Görev çubuğunun en sağında yer alan bildirim alanındaki simgeyi çift tıklatın.

– veya –

Bildirim alanındaki simgeyi sağ tıklatın ve **Ayarlar**'ı seçin.

- **2.** Ayarları değiştirmek için uygun düğmeyi tıklatın.
- **3. Tamam** seçeneğini tıklatın.

# <span id="page-10-0"></span>**5 Sabit sürücüyü geri takma**

**DİKKAT:** Bilgi kaybını ve yanıt vermeyen sistem durumunu önlemek için:

Sabit sürücüyü, sabit sürücü yuvasından çıkarmadan önce bilgisayarı kapatın. Bilgisayar açık, Beklemede veya Hazırda Bekletme modundayken sabit sürücüyü çıkarmayın.

Bilgisayarın kapalı mı, yoksa Hibernation (Hazırda Bekletme) modunda mı olduğundan emin değilseniz, güç düğmesine basıp bilgisayarı açın. Ardından bilgisayarı işletim sisteminden kapatın.

Sabit disk sürücüsünü çıkarmak için:

- **1.** Çalışmanızı kaydedin.
- **2.** Bilgisayarı ve ekranı kapatın.
- **3.** Bilgisayara bağlı olan tüm harici donanım aygıtların bağlantısını kesin.
- **4.** Güç kablosunu AC prizinden çıkarın.
- **5.** Sabit sürücü yuvası sizden tarafta olacak biçimde bilgisayarı düz bir yüzeyde ters çevirin.
- **6.** Pili bilgisayardan çıkarın.
- **7.** 2 adet sabit sürücü kapak vidasını gevşetin **(1)**.

<span id="page-11-0"></span>**8.** Sabit sürücü kapağını bilgisayardan kaldırıp çıkarın **(2)**.

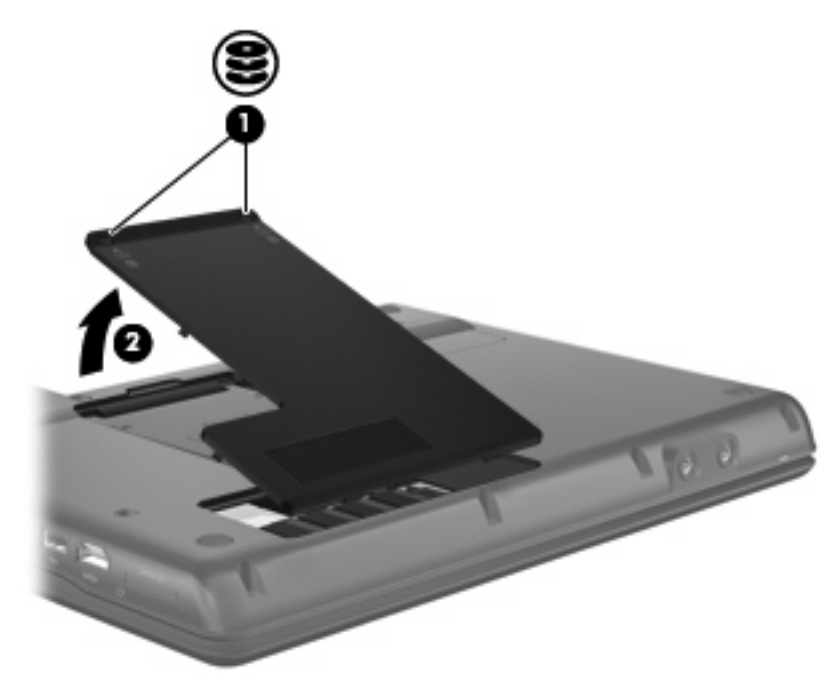

- **9.** Sabit sürücü vidasını gevşetin **(1)**.
- **10.** Sabit sürücünün bağlantısını kesmek için, sabit sürücü tırnağını sola doğru **(2)** çekin.
- **11.** Sabit sürücüyü kaldırarak sabit sürücü yuvasından çıkarın **(3)**.

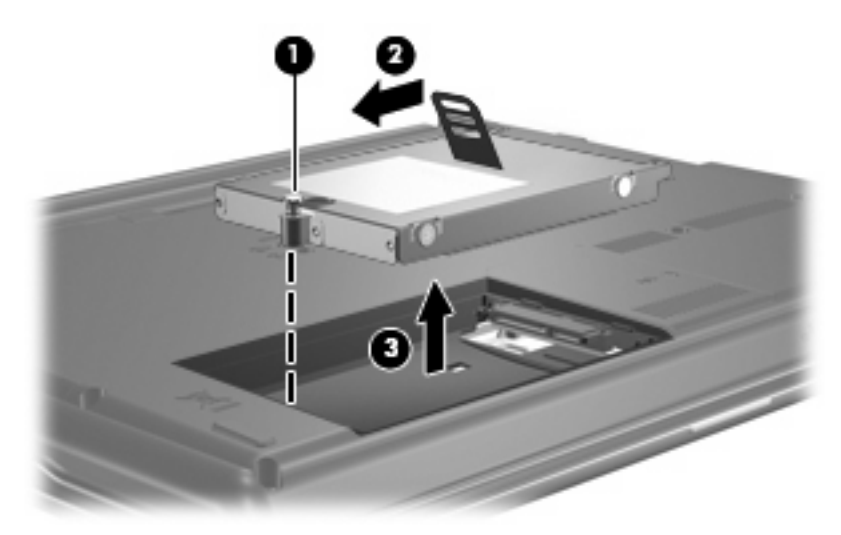

Sabit sürücü takmak için:

- **1.** Sabit sürücüyü yuvasına yerleştirin **(1)**.
- **2.** Sabit sürücü yerine oturana kadar sabit sürücünün tutamacını **(2)** sağa doğru çekin.

**3.** Sabit sürücü vidasını sıkın **(3)**.

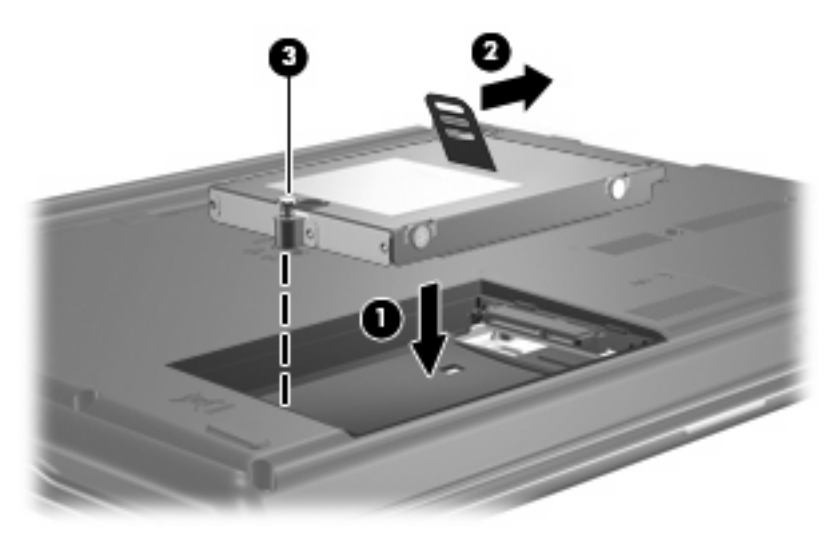

- **4.** Sabit sürücü kapağındaki çıkıntıları **(1)** bilgisayardaki yuvalarla aynı hizaya getirin.
- **5.** Kapağı **(2)** yerleştirin.
- **6.** Sabit sürücü kapağının vidalarını sıkın **(3)**.

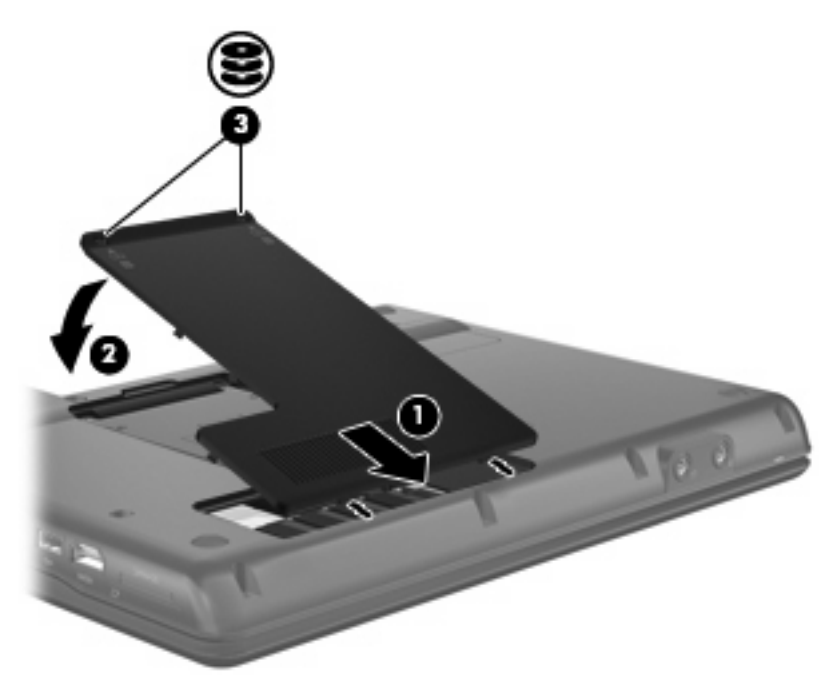

# <span id="page-13-0"></span>**6 Optik disk sürücüsünü kullanma**

## **Takılı optik disk sürücüsünü belirleme**

**Başlat > Bilgisayarım**'ı seçin.

## **Optik diskleri kullanma (CD'ler ve DVD'ler)**

DVD-ROM sürücüsü gibi bir optik disk sürücüsü, CD ve DVD gibi optik disk sürücülerini destekler. Bu diskler, bilgileri depolar veya aktarır, müzik çalar ve film oynatır. CD'lerle karşılaştırıldığında DVD'ler daha yüksek depolama kapasitesine sahiptir.

Aşağıdaki tabloda belirtilen biçimde, tüm optik sürücüler optik diskten okuyabilir ve ayrıca bazı sürücüler de optik diske yazabilir.

**FY NOT:** Listelenen bazı optik sürücüler bilgisayarınız tarafından desteklenmeyebilir. Listelenen sürücülerin tümü bilgisayarınız tarafından desteklenmeyebilir.

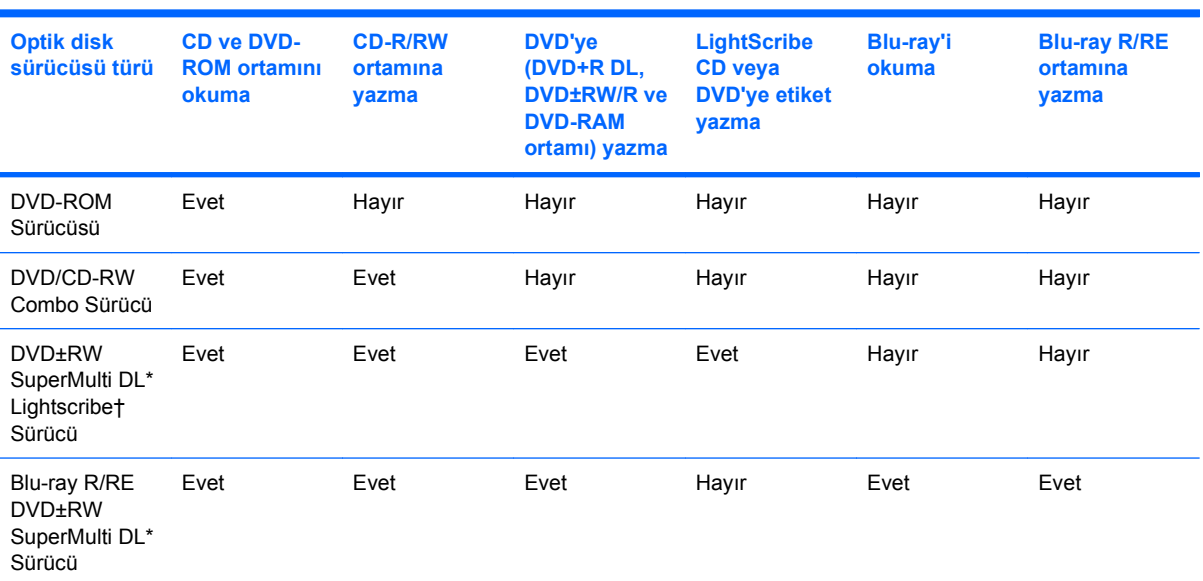

\*Çift katmanlı disklerde tek katmanlı disklere kıyasla daha fazla veri depolanabilir. Öte yandan, bu sürücüyle yazılan çift katmanlı diskler, tek katmanlı DVD sürücülerin ve oynatıcıların birçoğuyla uyumlu olmayabilir.

†LightScribe diskleri ayrı olarak satın almanız gerekir. LightScribe, siyah beyaz fotoğrafa benzeyen gri tonlu bir görüntü oluşturur.

## <span id="page-14-0"></span>**CD veya DVD'yi yürütme**

- **1.** Bilgisayarı açın.
- **2.** Disk tepsisini serbest bırakmak için sürücü çerçevesindeki çıkarma düğmesine **(1)** basın.
- **3.** Tepsiyi dışarı çekin **(2)**.
- **4.** Diski, düz yüzeylerine dokunmadan kenarlarından tutun ve diski etiketli tarafı yukarı gelecek şekilde tepsi göbeğinin üzerine getirin.
	- **NOT:** Tepsiye tamamen erişilemiyorsa, diski eğik tutarak göbeğin üzerine getirin.
- **5.** Disk yerine oturana kadar tepsi göbeği üzerinde diske hafifçe bastırın **(3)**.

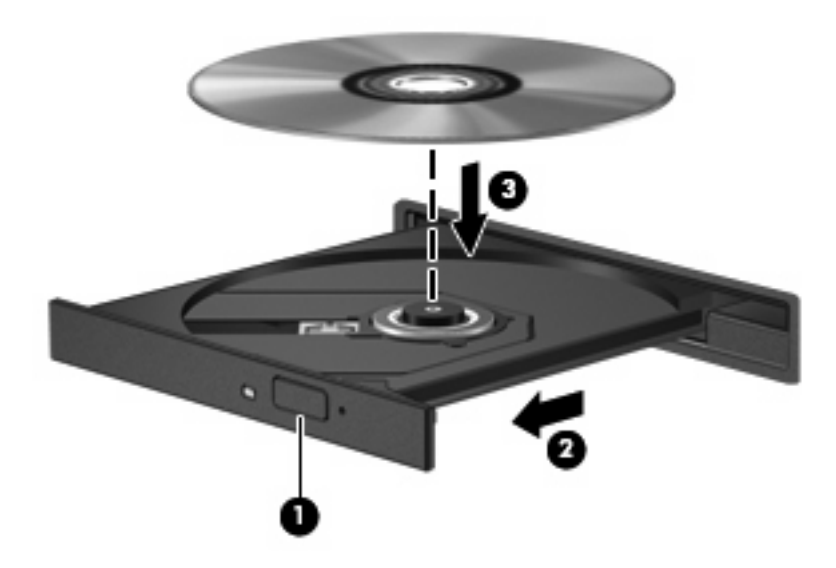

**6.** Disk tepsisini kapatın.

Otomatik Kullan öğesini henüz aşağıdaki bölümde anlatıldığı gibi yapılandırmadıysanız Otomatik Kullan iletişim kutusu açılır. Ortam içeriğini nasıl kullanmak istediğiniz sorulur.

## <span id="page-15-0"></span>**Otomatik Kullan'ı yapılandırma**

- **1. Başlat > Bilgisayarım**'ı seçin.
- **2.** Aygıtı (örneğin, CD-ROM sürücü) sağ tıklatın ve ardından **Özellikler**'i tıklatın.
- **3. Otomatik Kullan** sekmesini tıklatın ve ardından mevcut seçeneklerden birini belirleyin.
- **4. Tamam** seçeneğini tıklatın.
- **E** NOT: Otomatik Kullan hakkında daha fazla bilgi için Yardım ve Destek bölümüne bakın.

## **Telif hakkı uyarısına uygun hareket etme**

Bilgisayar programları, filmler, yayınlar ve ses kayıtları da dahil olmak üzere telif hakkıyla korunan malzemelerin izinsiz kopyalarını çıkarmak, geçerli telif hakkı yasaları çerçevesinde suç olarak kabul edilir. Bu bilgisayar bu tür amaçlar doğrultusunda kullanılmamalıdır.

**DİKKAT:** Bilgi kaybını veya diskin hasar görmesini engellemek için aşağıdaki yönergelere dikkat edin:

Diske yazmadan önce, bilgisayarı güvenilir bir harici güç kaynağına bağlayın. Bilgisayar pil gücüyle çalışıyorsa diske yazmayın.

Diske yazmadan önce, kullandığınız yazılım dışındaki açık tüm programları kapatın.

Kaynak diskten veya ağ sürücüsünden doğrudan hedef diske kopyalamayın.

Bilgisayar diske yazarken, bilgisayar klavyesini kullanmayın veya bilgisayarı yerinden oynatmayın. Yazma işlemi titreşime duyarlıdır.

**E** NOT: Bilgisayarla birlikte gelen yazılımı kullanma hakkındaki ayrıntılar için diskte, yazılımın Yardım dosyalarında veya üreticinin Web sitesinde bulunabilecek yönergelere bakın.

## **CD veya DVD kopyalama**

- **1. Başlat > Tüm Programlar > Roxio > Creator Business** öğesini seçin.
- **2.** Sağ bölmede, **Copy Disc**'i (Diski Kopyala) tıklatın.
- **3.** Kopyalamak istediğiniz diski optik sürücüye yerleştirin.
- **4.** Ekranın sağ alt köşesindeki **Copy** (Kopyala) düğmesini tıklatın.

Creator Business kaynak diski okur ve verileri sabit disk sürücünüzdeki geçici klasöre kopyalar.

**5.** İstendiğinde, kaynak diski optik sürücüden çıkarın ve sürücüye boş bir disk yerleştirin.

Bilgiler kopyalandıktan sonra oluşturduğunuz disk otomatik olarak çıkarılır.

## **CD ya da DVD oluşturma veya "yazma"**

Bilgisayarınızda bir CD-RW, DVD-RW ya da DVD±RW sürücüsü varsa, MP3 ve WAV müzik dosyaları dahil olmak üzere verileri ve ses dosyalarını bu ortamlara yazmak için Windows® Media Player ya da Roxio Creator Business gibi bir yazılımı kullanabilirsiniz. Video dosyalarını CD veya DVD'ye yazmak için Windows Movie Maker'ı kullanın.

CD veya DVD yakarken aşağıdaki yönergeleri izleyin:

- Disk yazmadan önce açık dosyaları ve tüm programları kapatın.
- Ses dosyalarını yazmak için en iyi ortamlar, bilgiler kopyalandıktan sonra değiştirilemediğinden CD-R veya DVD-R ortamlarıdır.
- Bazı ev ve araba stereo aygıtları CD-RW'leri çalmadığından müzik CD'leri yakmak için CD-R'leri kullanın.
- CD-RW veya DVD-RW, genellikle veri dosyalarını veya ses ya da video kayıtlarını değiştirilemeyen CD veya DVD'lere yakmadan önce test etmek amacıyla yakmak için kullanılır.
- Ev sistemlerinde kullanılan DVD oynatıcılar genellikle tüm DVD biçimlerini desteklemez. Desteklenen DVD biçimlerinin listesi için DVD oynatıcınızla birlikte verilen kullanıcı kılavuzuna başvurun.
- MP3 dosyası diğer müzik biçimlerinden daha az yer kaplar ve MP3 diski oluşturma süreci, veri dosyası oluşturma süreciyle aynıdır. MP3 dosyaları, MP3 çalarlarda veya MP3 yazılımı yüklü bilgisayarlarda çalınabilir.

CD veya DVD yakmak için aşağıdaki adımları izleyin:

- **1.** Kaynak dosyaları sabit disk sürücünüzdeki bir klasöre kopyalayın veya indirin.
- **2.** Optik sürücüye boş bir CD ya da DVD yerleştirin.
- **3. Başlat > Tüm Programlar** öğesini ve kullanmak istediğiniz yazılımın adını seçin.
- **4.** Oluşturmak istediğiniz CD veya DVD'yi seçin—veri, ses veya video.
- **5. Başlat > Araştır** öğesini sağ tıklatın ve kaynak dosyaların bulunduğu klasöre gidin.
- **6.** Klasörü açın ve dosyaları boş optik diskin olduğu sürücüye sürükleyin.
- **7.** Seçtiğiniz program tarafından belirtildiği biçimde yazma işlemini başlatın.

Daha ayrıntılı yönergeler için yazılımın Yardım bölümüne veya kullanıcı kılavuzuna bakın.

## <span id="page-17-0"></span>**Optik diski çıkarma (CD veya DVD)**

Diski çıkartmanın, disk tepsisinin normal açılıp açılmadığına bağlı olarak iki yolu vardır.

### **Disk tepsisi açıldığında**

- **1.** Disk tepsisini serbest bırakmak için sürücü tepsisi üzerindeki açma düğmesine **(1)** basın ve tepsiyi durana kadar yavaşça dışarı çekin **(2)**.
- **2.** Dış kenarlarını kaldırırken göbeğine hafifçe bastırarak diski **(3)** tepsiden çıkarın. Diski kenarlarından tutun ve düz yüzeylerine dokunmayın.
- **FY NOT:** Tepsiye tamamen erişilemiyorsa, diski eğik tutarak çıkarın.

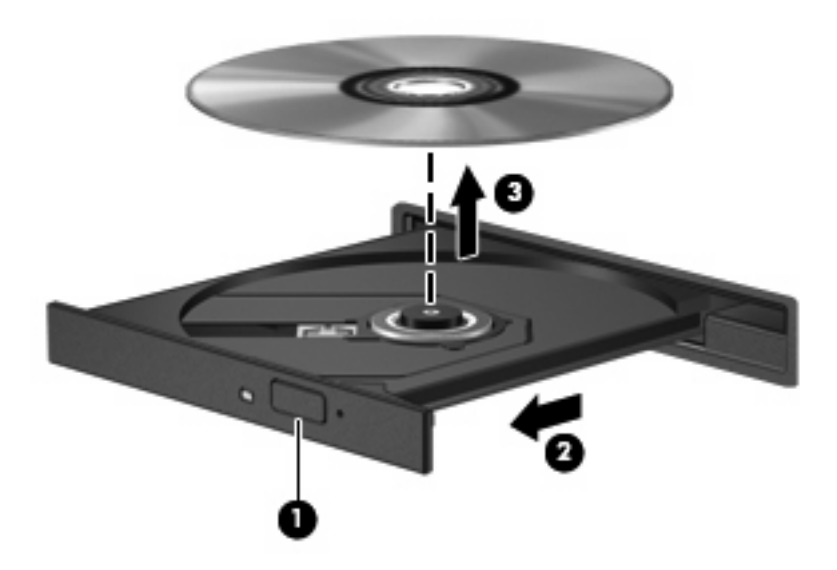

**3.** Disk tepsisini kapatıp, diski koruyucu kutusuna yerleştirin.

### **Disk tepsisi açılmadığında**

- **1.** Sürücünün ön çerçevesindeki çıkarma deliğine düzleştirdiğiniz bir ataşı **(1)** sokun.
- **2.** Tepsi açılana kadar ataşı hafifçe bastırın ve sonra tepsiyi **(2)** durana kadar dışarı çekin.
- **3.** Dış kenarlarını kaldırırken göbeğine hafifçe bastırarak diski **(3)** tepsiden çıkarın. Diski kenarlarından tutun ve düz yüzeylerine dokunmayın.
- **NOT:** Tepsiye tamamen erişilemiyorsa, diski eğik tutarak çıkarın.

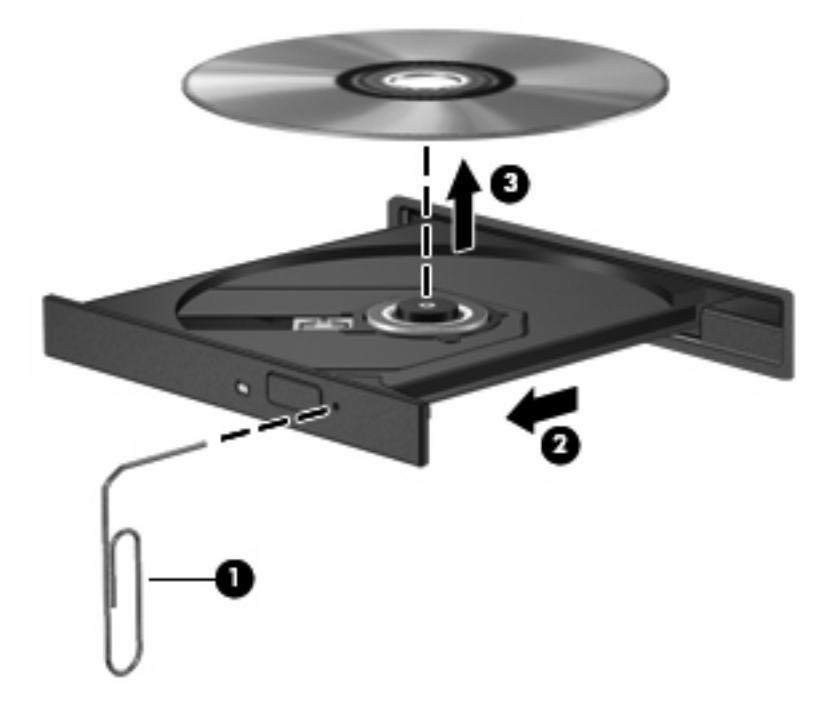

**4.** Disk tepsisini kapatıp, diski koruyucu kutusuna yerleştirin.

## <span id="page-19-0"></span>**Çalma/oynatma kesintilerini önleme**

- CD veya DVD'yi yürütmeden önce çalışmalarınızı kaydedin ve tüm açık programları kapatın.
- CD veya DVD'yi yürütmeden önce Internet'ten çıkın.
- Diski doğru taktığınızdan emin olun.
- Diskin temiz olduğundan emin olun. Gerekiyorsa diski filtre edilmiş su ve tüy bırakmayan bir bezle silin. Diski ortasından dışına doğru silin.
- Diskte çizikler olup olmadığını kontrol edin. Çizikler varsa diski, çoğu elektronik eşya mağazasında bulunan optik disk onarım takımı işleminden geçirin.
- Diski yürütmeden önce Bekleme modunu devre dışı bırakın.

Disk çalarken Hazırda Bekletme veya Bekleme modunu başlatmayın. Aksi takdirde, devam etmek isteyip istemediğinizi soran bir uyarı mesajı görebilirsiniz. Bu mesaj görüntülenirse **Hayır**'ı seçin. Hayır'ı tıklattıktan sonra, bilgisayar aşağıdaki iki biçimde hareket edebilir:

Yürütme devam edebilir.

– veya –

- Çoklu ortam programındaki yürütme penceresi kapanabilir. Diski yürütmeye dönmek için diski yeniden başlatmak üzere çoklu ortam programınızdaki **Oynat** düğmesine basın. Bazı ender durumlarda programdan çıkmanız ve yeniden başlatmanız gerekebilir.
- Sistem kaynaklarını artırın:

Yazıcı ve tarayıcı gibi harici aygıtları kapatın. Bu, önemli ölçüde sistem kaynağının serbest kalmasını ve yürütme performansının daha iyi olmasını sağlar.

Masaüstü rengi özelliklerini değiştirin. İnsan gözünün 16 bitin ötesindeki renkleri kolayca ayırt edememesi nedeniyle film izlerken sistem rengi özelliklerini aşağıdaki gibi 16 bit renge indirirseniz hiçbir renk kaybını fark etmezsiniz:

- Masaüstünde herhangi bir yerde (simge üzerinde değil) sağ tıklatıp **Özellikler > Ayarlar** öğesini seçin.
- **Renkler** öğesini **Orta (16 bit)** olarak ayarlayın.

## <span id="page-20-0"></span>**DVD bölge ayarlarını değiştirme**

Telif hakkına tabi dosyalar içeren birçok DVD'de bölge kodları da vardır. Bölge kodları, telif haklarının dünya çapında korunmasına yardımcı olur.

Bölge kodu olan DVD'yi oynatabilmek için DVD'deki bölge kodunun DVD sürücünüzün bölge ayarıyla eşleşmesi gerekir.

**DİKKAT:** DVD sürücünüzün bölge ayarı yalnızca 5 kez değiştirilebilir.

Beşinci kez seçtiğiniz ülke/bölge ayarı DVD sürücüsünde kalıcı bölge ayarı haline gelir.

Sürücüde kalan kullanılabilir değişiklik sayısı DVD Bölgesi sekmesinde görüntülenir.

Ayarları işletim sisteminden değiştirmek için:

- **1. Başlat > Bilgisayarım**'ı seçin.
- **2.** Pencerede sağ tıklatın ve **Özellikler > Donanım** sekmesi **> Aygıt Yöneticisi**'ni seçin.
- **3. DVD/CD-ROM sürücüleri** seçeneğinin yanındaki "+" işaretini tıklatın.
- **4.** Bölge ayarlarını değiştirmek istediğiniz DVD sürücüsünü sağ tıklatıp ardından **Özellikler**'i tıklatın.
- **5. DVD Bölgesi** sekmesini tıklatıp ayarları değiştirin.
- **6. Tamam** düğmesini tıklatın.

# <span id="page-21-0"></span>**7 Harici disk sürücülerini kullanma**

Takılıp çıkarılabilen harici sürücüler bilgi depolama ve bu bilgilere erişim seçeneklerinizi artırır. Bir USB sürücü, bilgisayardaki bir USB bağlantı noktasına veya isteğe bağlı yerleştirme aygıtına bağlanarak da eklenebilir.

USB sürücüleri aşağıdaki türleri içerir:

- **•** 1,44 megabayt disket sürücü
- Sabit sürücü modülü (adaptör eklenmiş sabit sürücü)
- **•** DVD-ROM Sürücüsü
- · DVD/CD-RW Combo Sürücü
- **DVD+RW ve CD-RW Birleşik Sürücü**
- DVD±RW ve CD-RW Birleşik Sürücü
- **E** NOT: Gerekli yazılımlar ve sürücüler hakkında ve kullanılacak bilgisayar bağlantı noktası konusunda daha fazla bilgi için üreticinin yönergelerine bakın.

Harici sürücüyü bilgisayara bağlamak için:

- **DİKKAT:** Elektrikli bir sürücüyü bağlamadan önce, donanımın hasar görme riskini azaltmak için AC güç kablosunun prizden çekilmiş olduğundan emin olun.
	- **1.** Sürücüyü bilgisayara bağlayın.
	- **2.** Elektrikli bir sürücüyü bağlıyorsanız, sürücünün güç kablosunu topraklı AC prizine takın.

Elektrikli bir harici sürücünün bağlantısını kesmek için, sürücünün bilgisayarla olan bağlantısını kesin ve AC güç kablosunu çıkarın.

# <span id="page-22-0"></span>**8 Sorun Giderme**

## <span id="page-23-0"></span>**Bilgisayar optik sürücüyü algılamıyor**

Bilgisayar optik disk sürücüsünü algılamıyorsa, aygıtla ilgili sorunu gidermek, aygıt sürücüsünü güncelleştirmek, kaldırmak veya devre dışı bırakmak için Aygıt Yöneticisi'ni kullanın:

- **1.** Optik disk sürücüsünde disk varsa çıkarın.
- **2. Başlat > Bilgisayarım**'ı seçin.
- **3.** Pencerede sağ tıklatın ve **Özellikler > Donanım** sekmesini seçip **Aygıt Yöneticisi**'ni tıklatın.
- **4.** Aygıt Yöneticisi penceresinde, **DVD/CD-ROM sürücüleri** yanında eksi (-) işareti yoksa, artı (+) işaretini tıklatın. Optik sürücünün listede olup olmadığına bakın.
- **5.** Aşağıdaki görevleri yapmak için, listelenen optik sürücüyü sağ tıklatın:
	- Sürücüyü güncelleştirme.
	- Aygıtı devre dışı bırakma.
	- Donanım değişikliklerini tarama. Windows, sistemde takılı donanımları tarar ve gereken sürücüleri yükler.
	- Aygıtın düzgün çalışıp çalışmadığını görmek için **Özellikler**'i tıklatın:
		- Sorunları çözmek için **Sorun Gider**'i tıklatın.
		- Bu aygıtın sürücülerini güncelleştirmek, devre dışı bırakmak veya kaldırmak için **Sürücü** sekmesini tıklatın.

## <span id="page-24-0"></span>**Yeni bir aygıt sürücüsü gerekiyor**

### **Microsoft aygıt sürücülerini alma**

Bilgisayarınız, bilgisayarınıza yeni aygıtlar bağlandığında, Microsoft aygıt sürücülerini otomatik olarak bulup yükleyecek şekilde ayarlanmıştır.

### **HP aygıt sürücülerini alma**

En son HP aygıt sürücülerini aşağıdaki yollardan biriyle alabilirsiniz:

- HP Güncelleştirme'yi kullanarak
- HP Web sitesini kullanarak

HP Web sitesini kullanmak için:

- **1.** Internet tarayıcınızı açın ve<http://www.hp.com/support>adresine gidin.
- **2.** Ülkenizi veya bölgenizi seçin.
- **3.** Yazılım ve sürücü yüklemeleri seçeneğini tıklatın ve ürün kutusuna bilgisayarınızın model numarasını yazın.
- **4.** enter tuşuna basın ve ekrandaki yönergeleri izleyin.

HP aygıt sürücülerini almak için aşağıdaki yordamlardan birini izleyin.

HP Güncelleştirme'yi kullanmak için:

- **1. Başlat > Tüm Programlar > HP > HP Güncelleştirme** öğesini seçin.
- **2.** HP Hoş Geldiniz ekranında **Ayarlar**'ı tıklatıp yardımcı programın Web'de yazılım güncelleştirmelerini ne zaman kontrol edeceğini seçin.
- **3.** HP yazılım güncelleştirmelerini hemen kontrol etmek için **İleri**'yi tıklatın.

## <span id="page-25-0"></span>**Disk otomatik olarak yürütülmüyor**

- **1. Başlat > Bilgisayarım**'ı seçin.
- **2.** Aygıtı (örneğin, CD-ROM sürücüsü) sağ tıklatıp **Özellikler**'i tıklatın.
- **3. Otomatik Kullan** sekmesini tıklatın ve kullanılabilir eylemlerden birini seçin.
- **4. Tamam** seçeneğini tıklatın.
- **NOT:** Otomatik Kullan hakkında daha fazla bilgi için **Yardım ve Destek** bölümüne bakın.

## <span id="page-26-0"></span>**Diske yazma işlemi başlamıyor veya tamamlanmadan önce duruyor**

- Diğer programların tümünün kapalı olduğundan emin olun.
- Bekleme ve Hazırda Bekletme'yi devre dışı bırakın.
- Kullandığınız diskin sürücünüze uygun olduğundan emin olun. Disk türleri hakkında daha fazla bilgi için kullanıcı kılavuzlarına bakın.
- Diskin doğru yerleştirildiğinden emin olun.
- Daha yavaş bir yazma hızı seçip yeniden deneyin.
- Disk kopyalıyorsanız içeriği yeni diske yazmayı denemeden önce kaynak diskteki bilgileri sabit disk sürücünüze kaydedin ve sonra yazma işlemini sabit disk sürücünüzden yapın.
- Aygıt Yöneticisi'nde DVD/CD-ROM sürücüleri kategorisinde bulunan diske yazma aygıtı sürücüsünü yeniden yükleyin.

## <span id="page-27-0"></span>**Windows Media Player uygulamasında DVD yürütülürken ses ve görüntü yok**

DVD yürütmek için, bilgisayara önceden yüklenen WinDVD'yi kullanmanız gerekir.

# <span id="page-28-0"></span>**Dizin**

### **A**

aygıt sürücüleri HP aygıtları [21](#page-24-0) Windows aygıt sürücüleri [21](#page-24-0)

#### **B**

bakım Disk Birleştiricisi [3](#page-6-0) Disk Temizleme [3](#page-6-0) bölge kodları, DVD [17](#page-20-0)

### **C**

CD çıkartma [14](#page-17-0) kopyalama [12](#page-15-0) telif hakkı uyarısı [12](#page-15-0) yazma [12](#page-15-0) yürütme [11](#page-14-0) CD sürücüsü [10,](#page-13-0) [18](#page-21-0)

### **D**

Disk Birleştiricisi [3](#page-6-0) Disk Birleştiricisi yazılımı [3](#page-6-0) disk performansı [3](#page-6-0) Disk Temizleme [3](#page-6-0) Disk Temizleme yazılımı [3](#page-6-0) disket sürücü [18](#page-21-0) DVD bölge ayarını değiştirme [17](#page-20-0) çıkartma [14](#page-17-0) kopyalama [12](#page-15-0) yazma [12](#page-15-0) yürütme [11](#page-14-0) DVD bölge ayarları [17](#page-20-0) DVD sürücüsü [10,](#page-13-0) [18](#page-21-0)

#### **H**

harici sürücü [18](#page-21-0) havaalanı güvenlik aygıtları [2](#page-5-0) HP 3D DriveGuard [4](#page-7-0)

### **I**

ışık, sürücü [5](#page-8-0)

#### **O**

optik disk çıkartma [14](#page-17-0) optik disk sürücüsü [10](#page-13-0), [18](#page-21-0) optik sürücü algılama [20](#page-23-0) Otomatik Kullan [12](#page-15-0)

#### **S**

sabit disk sürücüsü harici [18](#page-21-0) HP 3D DriveGuard [4](#page-7-0) yükleme [8](#page-11-0) sabit sürücü değiştirme [7](#page-10-0) sorun giderme aygıt sürücüleri [21](#page-24-0) disk yürütme [22](#page-25-0) disklere yazdırma [23](#page-26-0) HP aygıt sürücüleri [21](#page-24-0) optik sürücü algılama [20](#page-23-0) sorunlar, çözme [19](#page-22-0) sürücü ışığı [5](#page-8-0) sürücüler bakımı [2](#page-5-0) Blu-ray R/RE DVD±RW SuperMulti DL Sürücü [10](#page-13-0) disket [18](#page-21-0) DVD-ROM Sürücüsü [10](#page-13-0) DVD/CD-RW Combo Sürücü [10](#page-13-0) DVD±RW SuperMulti DL Lightscribe Sürücü [10](#page-13-0) harici [18](#page-21-0) optik disk [10,](#page-13-0) [18](#page-21-0) sabit [7,](#page-10-0) [8,](#page-11-0) [18](#page-21-0) *Ayrıca bkz.* sabit disk sürücüsü, optik disk sürücüsü

### **W**

WinDVD [24](#page-27-0)

### **Y**

yazılım Disk Birleştiricisi [3](#page-6-0) Disk Temizleme [3](#page-6-0)

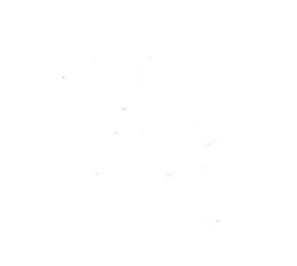